#### XML light

#### **CSS – Cascading Style Sheets**

Jörn Clausen joern@TechFak.Uni-Bielefeld.DE

# **Übersicht**

- Wieso Cascading Style Sheets?
- HTML und CSS
- XML und CSS
- Ausblick

### **Probleme, Probleme . . .**

• Probleme mit XML:

"Und wie kann ich mir das jetzt ansehen?"

- Probleme mit HTML:
	- **–** Ändere die Farbe aller h2-Überschriften in blau: <h1><font color="red">HTML</font></h1> <h2><font color="red">Einleitung</font></h2>
	- **–** Erstelle ein Inhaltsverzeichnis:

<font size="+3">HTML</font> <font size="+2">Einleitung</font>

- trenne Inhalt/Struktur von Formatierung
- lege Formatierung ausserhalb des Dokuments fest

## **Cascading Style Sheets**

- $\bullet\,$  Idee: Element  $\leftrightarrow$  Darstellung
- ursprünglich für HTML, später auch für XML
- mehrere Versionen: CSS1 (1996), CSS2 (1998), . . .
- Unterstützung durch aktuelle Browser:
	- **–** Gecko (Mozilla, Firebird, Netscape 6+)
	- **–**khtml (Konqueror, Safari)
	- Opera
	- Internet Explorer 5.5+

### **Wieso "Cascading"?**

- Format-Definition an verschiedenen Stellen:
	- **–**globale CSS-Datei, zusätzliche Definitionen in HTML-Datei
	- geschachtelte Elemente
- speziellere Definition gewinnt
- Vorgaben individuell anpassen

- Verwende im weiteren Verlauf *entweder* Mozilla oder Opera als Web-Browser.
- Lade die Datei content.html in den Web-Browser.
- Füge im header von content.html folgende Zeile ein und verwende die Reload-Funktion des Browsers:

```
<link rel="stylesheet" type="text/css" href="format.css"/>
```
• Öffne die Datei format.css mit einem Editor und sieh sie Dir an. Sorge dafür, daß h2-Überschriften blau eingefärbt werden.

#### **Rules**

• aus format.css:

```
h1 {
  color: red;
}
```
• Zeilenumbrüche egal:

```
h1 { color: red; }
```
• Aufbau:

```
selector { property: value; }
```
• mehrere *declarations* gleichzeitig:

```
h1 {
  color: red;
 background: green;
}
```
#### **Farben**

- zwei properties bereits gesehen: color, background
- vordefinierte Farben: aqua, black, blue, fuchsia, gray, green, lime, maroon, navy, olive, purple, red, silver, teal, white, yellow
- RGB-Farben
	- **–**– Prozent-Angaben:
		- h1 { color: rgb(20%, 60%, 0%); }
	- Hexadezimal-Darstellung:

```
h1 { color: #FF001B; }
```
#### **Schriften**

- Font-Eigenschaften
	- **–** font-family: serif, sans-serif, . . . , Times, Helvetica, . . .
	- **–** font-style: italic, oblique
	- **–** font-variant: small-caps
	- **–** font-weight: bold, bolder, lighter, 100, . . . , 900
	- **–** font-size: small, large, x-large, . . . , 12pt, 75%
- Kurzschreibweise

h1 { font: bold italic 24pt serif; }

• alternative Schriften anbieten:

h1 { font-family: Times, serif; }

- Färbe einige der Elemente in der HTML-Datei ein. Verwende sowohl vor- als auch selbstdefinierte Farben.
- In welcher Farbe werden die unordered lists dargestellt:

```
ul { color: blue; }
li { color: green; }
```
• Sorge dafür, daß Überschriften serifenlos gesetzt werden, für den restlichen Text aber eine Serifen-Schrift verwendet wird.

#### **Rules revisited**

• mehrere Elemente gleichzeitig definieren

ul, ol, dl { color: green; }

• kontextabhängige Regeln

h1 em { color: red; } <sup>p</sup> <sup>&</sup>gt; strong { color: green; }

• Element-spezifische Klassen

```
p.extra { font-size: 80%; }
< p>...< p><p class="extra">...</p>
```
• Element-unabhängige Klassen

.hilite  $\{$  color: white; background: blue;  $\}$ 

- Sorge dafür, daß Absätze in Listen in blau gesetzt werden, sonstige Absätze aber in schwarz.
- Einige Hervorhebungen sind wichtiger als andere. Sorge dafür, daß das zweite em-Element mit einer Farbe hinterlegt wird.
- Füge diese Regeln ein:

```
p kbd { background: blue; }
p > kbd { background: green; }
```
Was passiert, wenn Du die Reihenfolge dieser beiden Regeln vertauscht?

#### **XML mit CSS formatieren**

- $\bullet\,$  gleiche Idee: Element  $\leftrightarrow$  Darstellung
- aber: keine vordefinierten/impliziten Regeln
- keine Semantik (Hypertext, Bilder)

- Die Dateien panther.xml und erlkoenig.xml enthalten Gedichte. Such Dir eine der beiden Dateien aus und sieh sie Dir mit Deinem Web-Browser. Wie wird das Gedicht dargestellt?
- Füge unmittelbar nach der XML-Deklaration folgende Zeile ein: <?xml-stylesheet type="text/css" href="gedichte.css"?> Wie wird das Gedicht nun im Browser dargestellt? Sieh Dir die Datei gedichte.css genauer an.
- Sorge dafür, daß der Titel in einer größeren Schrift und der Autor kursiv dargestellt wird.

#### **Box Model**

- Elemente werden zu Kästen
- Anordnung: nebeneinander, untereinander, ineinander
- zwei Arten:
	- **–***block boxes*: vertikale Anordnung
	- **–***inline boxes*: horizontale Anordnung

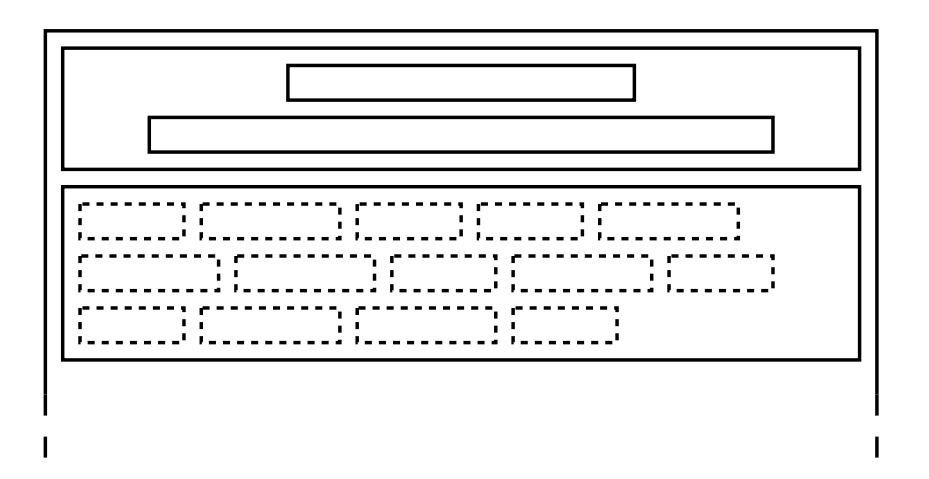

#### **Box Model, cont.**

- Zuordnung (block, inline) bei HTML bekannt
- $\bullet\,$  explizite Zuweisung in XML:  $\tt{display}$
- mögliche Werte: block, inline, none

```
img { display: block; }
p.extra { display: none; }
```
• Ordne den Elementen im Gedicht sinnvolle display-Eigenschaften zu. Titel und Autor sollen in einer Zeile stehen, und die Zeilen des Gedichts sollen als solche zu erkennen sein.

#### **Aufbau von Kästen**

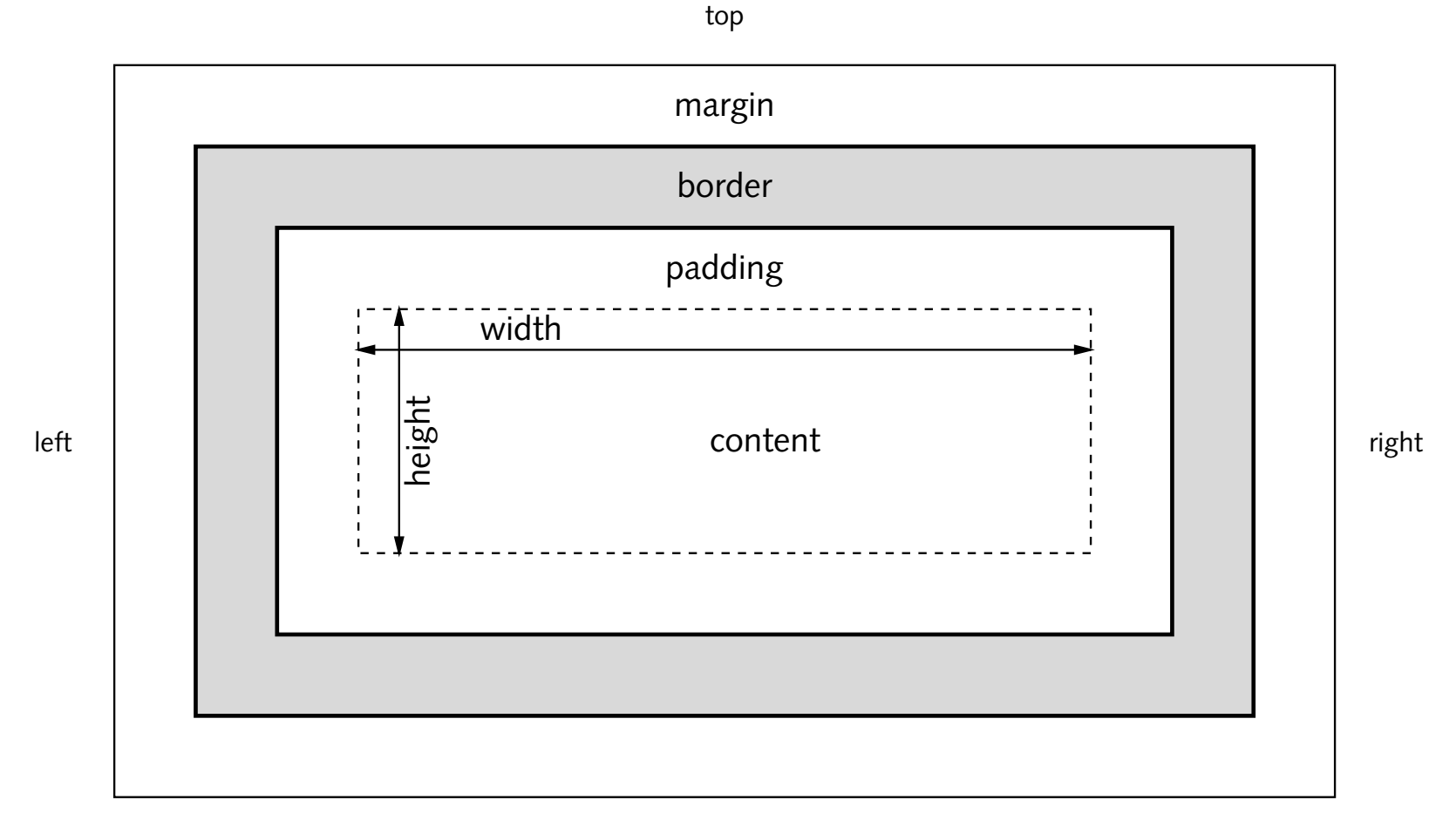

bottom

#### **border**

- Eigenschaften des Rahmens:
	- **–** border-width: thin, medium, thick, 1px, 5em, 2%
	- **–** border-style: solid, dotted, dashed, groove, . . .
	- **–**border-color: Farbangabe
- Kombinationen:
	- h1 { border: 2px solid blue; }
- einzelne Seiten definieren:
	- h1 { border-bottom-style: solid; }
	- em { border-bottom: 1px dashed green; }

- Sorge dafür, daß der Titel unterstrichen wird.
- Füge zur Visualisierung der Kästen folgende Regel ein:
	- \* { border: 1px dashed grey; }

Kommentiere sie später wieder aus. CSS verwendet die gleichen Kommentarzeichen wie "C":

 $/$ \* ... \*/

• Welche Ausdehnung haben block- und inline-Elemente?

# **padding und margin**

- padding: Abstand zwischen Inhalt und Rahmen
- margin: Abstand zum nächsten Kasten

```
h1 {
  border: 2px solid red;
  padding: 10px;
}
p {
  margin-top: 1em;
  margin-bottom: 1em;
}
```
- Sorge dafür, daß man die Strophen des Gedichts erkennen kann.
- Ist es möglich, negative Werte für padding und margin anzugeben?
- Was passiert, wenn Du das padding eines gerahmten inline-Blocks auf einen relativ großen Wert (z.B. 4em) setzt?

• Versuche die CSS-Datei so zu erweitern/ändern, daß folgende Formatierung entsteht:

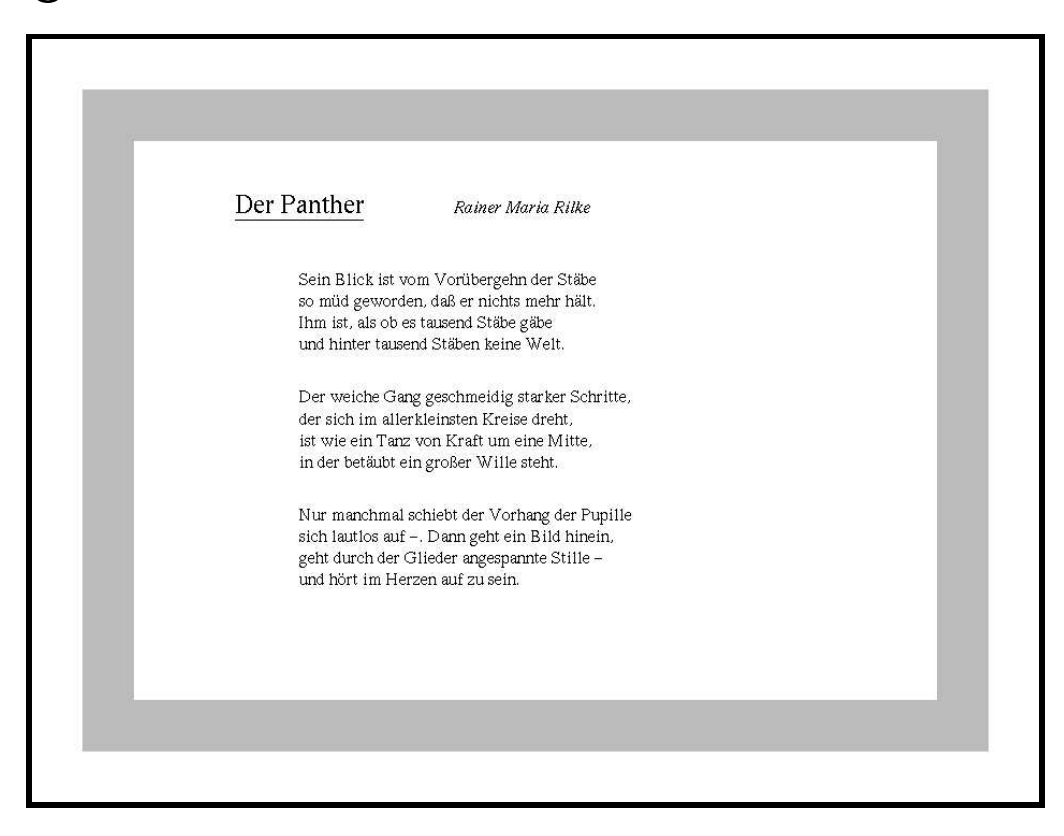

#### **Ausblick**

- Grenzen von CSS:
	- **–** XML-Struktur ändern (Sortieren, Inhaltsverzeichnis, . . .)
	- **–**Text einfügen (teilweise in CSS2)
- Extensible Stylesheet Language (XSL)
	- **–** XSL Transformations (XSLT)
	- **–**XSL Formatting Objects (XSL-FO)
- viele Ideen von CSS in XSL-FO aufgegriffen/erweitert
- teilweise gleiche Nomenklatur